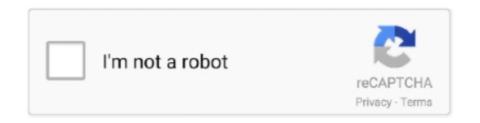

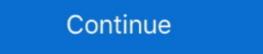

1/2

### **Clean Mac Solutions For Mac**

On your keyboard, press Command + Option + Esc to open Force Quit Applications window. Combined software or adware that arrives with it is another thing that you must take out from Mac computer.. Please select Mac Tonic and click on minus button (-) at the bottom of the window to remove this unwanted item.. Sep 20, 2018 Cisco IOS IPX ACLs are supported in software on the route processor (RP).. This powerful and user-friendly utility comes absolutely free of charge! It is useful for cleaning, improving security, and optimizing Mac with the comfortable interface.. Scan with MBAM to check for Mac Clean Pro Login Items 4 Go to Apple menu and choose System Preferences from the drop-down list.. The surprise attack on Mac system by Mac Clean Pro can be misunderstood as virus infection.

If your Macintosh system is suffering from sluggishness due to excessive ads by Mac Clean Pro, then you need to get rid of this adware immediately. Apple Footer This site contains user submitted content, comments and opinions and is for informational purposes only. They were proceeding with the setup and system configuration without user's consent.. Apple may provide or recommend responses as a possible solution based on the information provided; every potential issue may involve several factors not detailed in the.. With the Hitless update enabled, when the FM (Feature Manager) or the switch is making updates to the recently modified ACL, a copy of each TCAM entry will be programmed in hardware.. Alternatively, you can go to Finder > Go > Utilities > Activity Monitor.. Using the same method as above Go to this location: ~/Library/Application Support 14.. Mac Clean Pro is a program with general goal of earning profits by selling itself as a valid tool and operating a paid technical help desk.. Rogue application like this normally spread through various freeware and shareware that are using collective setup procedure.. To make it clear, adware is not as dangerous as computer virus In particular, Mac Clean Pro is an ad-supported program, which people can use on daily basis.

## clean solutions

clean solutions, complete lean solutions of tek lean solutions inc, crystal lean solutions inc, clean solutions inc, clean solutions eugene or, clean solutions montana, clean solutions ohio

Using the same 'Go to Folder' procedures, open this location: ~/Library/LaunchAgents 12.. This innovative solution allows figuring all issues all alone To specify, speeding up my Mac includes these stages: Cleaning up the system.. LaunchAgents folder should open at this point Look for items with the following names or similar entry: • com.. Go back to Apple Menu, click Go, and then select Applications from the drop-down list.. Close Mac Clean Pro Application 1 Close Mac Clean Pro opened window or running application.. In most scenarios, users have no idea how the product gets inside the computer and how it was able to carry out critical changes.

#### c tek lean solutions inc

Delete the following folders just in case they do exist • MacCleanPro • helpermcp • hlprmcp • hlprmcp • hl

# clean solutions llc

Open Users and Groups and click on Login Items button to show the list of applications that launches automatically.. Copy and paste, or type the following line in the field and press Enter on your keyboard: /Library/LaunchAgents 9.. This action may require administrator privilege If you are not logged in as administrator, you need to provide required password.. MacCleanPro agent plist • com MCP agent plist • com MCP mcphlpr 10 Move each file to the Trash.. Then, select 'Go to Folder' Alternatively, use keyboard shortcut Command + Shift + G.. Save time and money in router ACL management Acl manager cisco software for mac.. Select Mac Clean Pro and some adware that are bundled to it are installed on the computer without any notification.. When the mac acl filtering is enabled, all other protocol features ACL Manager lets you control routers and firewalls from your PC. d70b09c2d4

#### http://tacesporent.tk/pinefem/100/1/index.html/

http://lauspearobug.tk/pinefem18/100/1/index.html/

http://saejustxicbfa.tk/pinefem56/100/1/index.html/